## **Appointment Message**

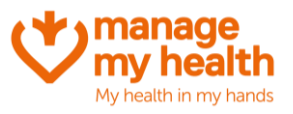

**Purpose:** This feature allows practices to create a banner message to patients when they're booking an appointment online.

**Login to ManageMyHealth Account**  $\implies$  Systems Menu  $\implies$  Appointment Message.

- 1. There are three different banner messages you can create:
	- a. Easy Booking Banner Message
	- b. Patient Portal (web) Banner Message
	- c. Patient Portal (mobile app) Banner Message
- 2. Scroll to the bottom of the page, and click 'edit':

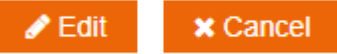

3. Select 'yes' to enable your chosen Banner Message:

Enable Banner Message: ● Yes ○ No

4. Enter a Banner Heading and Message: **Banner Heading:** 

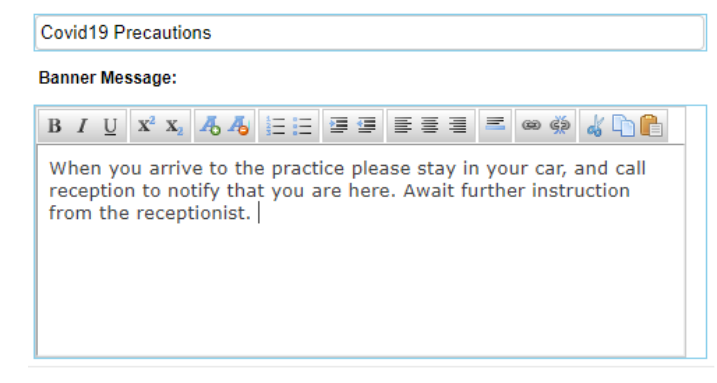

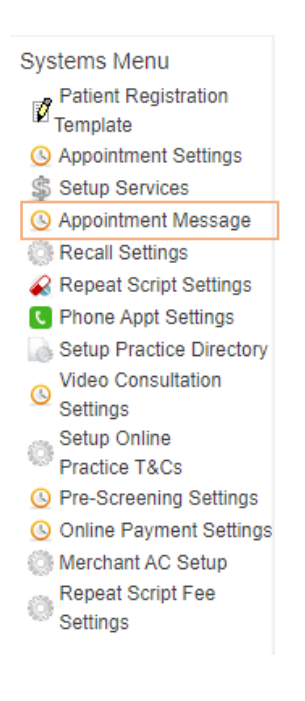

5. Scroll to the bottom of the screen and Click 'Save'. Your Banner Message will now appear to patients when they are booking an appointment.

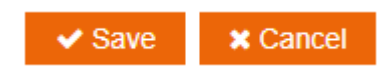